# $\vert \vert \vert \vert \vert \vert$ A WALLET

- Open Coinbase Wallet
- Click the 2 squares at the top to the left of your name
- Copy your Ethereum address
- Visit [wudland.world/mint](https://www.wudland.world/mint) and add yourself to the whitelist!

#### STEP 5

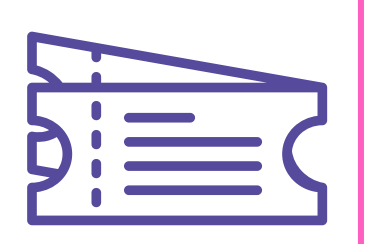

### Add yourself to the whitelist

- On the Coinbase Wallet home screen, click "buy" In the top menu bar
- Click "Connect my Coinbase account" on the bottom.
- Authorize and verify your account

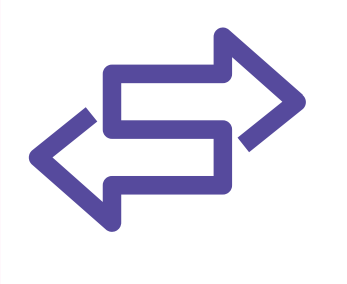

STEP 4

## Transfer funds

## Choose a wallet & download the app

#### STEP 2

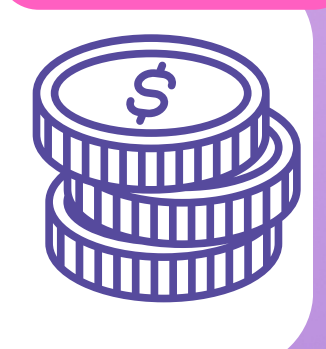

## Secure your account

STEP 3

## Fund your wallet

Your wallet will be used to hold your digital money (i.e. Ethereum) and to make purchases using those funds.

#### STEP<sub>1</sub>

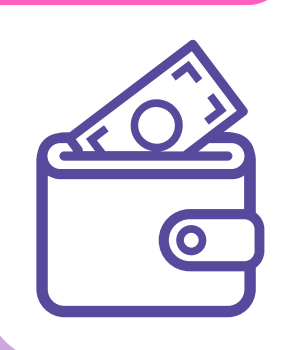

#### **@WUDLANDWORLD**

- We recommend Coinbase. Visit the app store and download Coinbase and Coinbase Wallet.
- Follow the onscreen instructions to set up your account

- Open Coinbase and follow the instructions to setup your account
- Click "buy" on the home screen and select Ethereum
- Enter the USD amount you would like to purchase

- Open Coinbase Wallet and follow the instructions
- You will create a 6 digit passcode that will be used to unlock your wallet.
- Go to settings and click on "show recovery phrase." Copy the phrase to your clipboard and save it in a safe place!